**4**

**5**

## **ЯК КОРИСТУВАТИСЬ ОПЕРАТОРАМИ ПОШУКУ В ІНТЕРНЕТІ**

- Визначіть основні поняття теми, яку ви хочете дослідити. **1**
- Визначте ключові слова, за якими відбуватиметься пошук. Перевірте написання слів. Візьміть слово або фразу в лапки, комбінуйте слова, спробуйте різні форми написання слів. **2**
- Використовуйте такі оператори пошуку: **3**
	- **- « »** візьміть слово або фразу в лапки, якщо потрібен точний збіг.
	- **- \*** (зірочку), якщо хочете знайти цитату, в якій пропущене слово, наприклад «не все \* золото, що блищить»;
	- **- |** (вертикальний слеш) для пошуку за синонімами слів, які схожі, або просто знайти одне з декількох перерахованих слів, наприклад «міфи|«фейкові стереотипи»|«історичні фейки»»;
	- **- &** (амперсанд). Якщо поєднати слова амперсандом, пошукова система знайде документи, де ці слова стоять в одному реченні. Наприклад: «київська русь&хресна хода»;
	- **- -** (мінус). Поставте мінус перед словом, яке не хочете бачити у відповідях, наприклад «швидкість ягуара -автомобіль». Так отримаєте інформацію лише про швидкість бігу цієї тварини;
	- **- +** (плюс). Перед потрібним словом поставте +, не відокремлюючи його від слова пробілом. Можете додати кілька обов'язкових слів, наприклад «швидкість ягуара +автомобіль». Отримуєте інформацію про швидкість бігу тварини й автомобіля;
	- **- ~** знак для пошуку синонімів до слова. Якщо поставити перед словом цей знак, на сторінці відкриються всі посилання, де є не лише слово, що ви шукаєте, але й схожі на нього. Наприклад: «~стереотип»;
	- **- cache:** знак перед назвою сайту (без пробіла). Дає кешовані в гуглі версії певного сайту, наприклад cache:maidan.org.ua.
	- **- filetype:** знак для пошуку файлу певного типу. Наприклад: «музику filetype:mp3, фільми «filetype:avi», архівні файли «filetype:zip»;
	- **- site:** знак перед назвою сайту або домену для пошуку по конкретному сайті (без пробіла між двома крапками і назвою сайту). Наприклад: «site:stopfake.org/uk/ мова»;
	- **- mime:** знак для пошуку певного типу документів pdf або doc, наприклад «список літератури на літо для 8 класу mime: doc»;
	- **- lang:** знак для пошуку інформації конкретною мовою. Наприклад, якщо це українська мова, потрібно вказати lang:uk, для англійської – lang:en.

Використовуйте «Інструменти» для пошуку інформації в певних часових рамках.

**2 ILLAI EL 4 2 2 DEU Q HIL** 

Ви одержите перелік сайтів, які містять потрібну вам інформацію. Оцініть релевантність (доречність) результатів, тобто ступінь відповідності запиту і знайденого.

 $\mathbf{J}_\mathbf{r}$ 

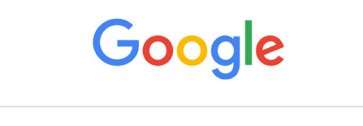